## **Using Action Script Editor on Special UML Elements and Actions**

Action Script Editor provides editing support also while editing guard expressions and SQL adapters.

## <span id="page-0-0"></span>Guard Expressions

Like described in [The xUML Action Script Editor](https://doc.scheer-pas.com/display/BRIDGE/ASE), draw all UML elements regarding the decision. Click the Control Flow to be adorned with a guard expression with the right mouse button, and select **E2E Action Script Editor** from the context menu. Alternatively, you can press the **Ctrl** - **Enter** keys to open the editor.

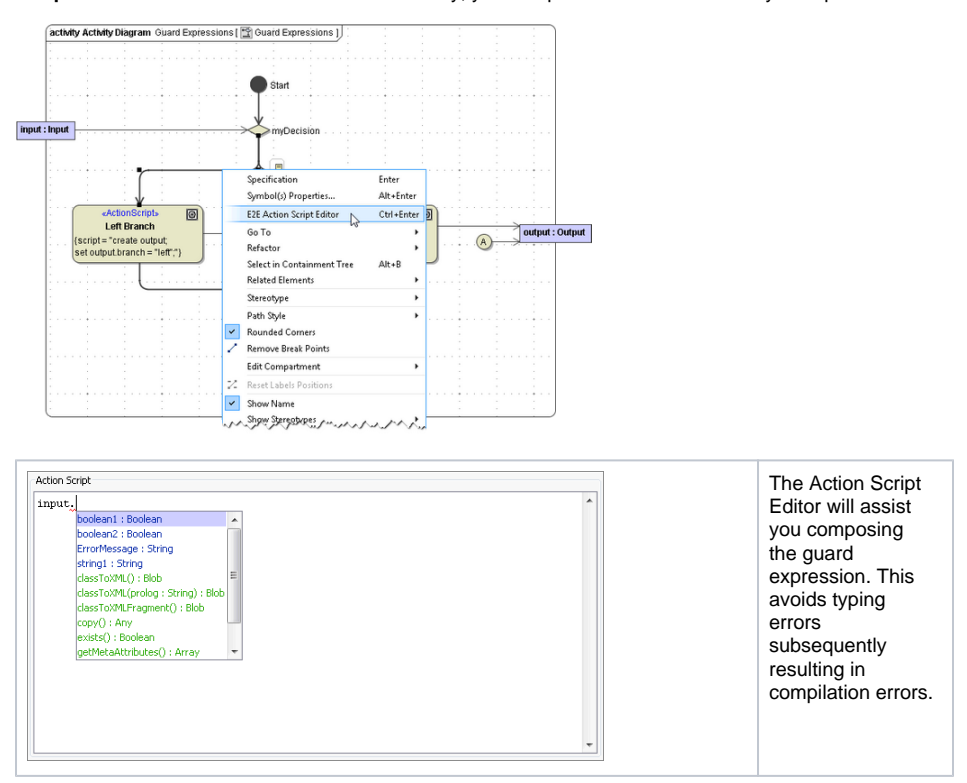

## <span id="page-0-1"></span>SQL Adapter

Concerning SQL Adapter actions, the Action Script Editor is called **E2E SQL Editor**. Like described in [The xUML Action Script Editor](https://doc.scheer-pas.com/display/BRIDGE/ASE), draw all UML elements regarding the SQL adapter action, especially the output class. By the output class (usually of complex type), SQL Editor can support you composing the SQL statement.

Click the SQL Adapter action node with the right mouse button, and select **E2E SQL Editor** from the context menu. Alternatively, you can press the **Ctrl** - **Enter** keys to open the editor.

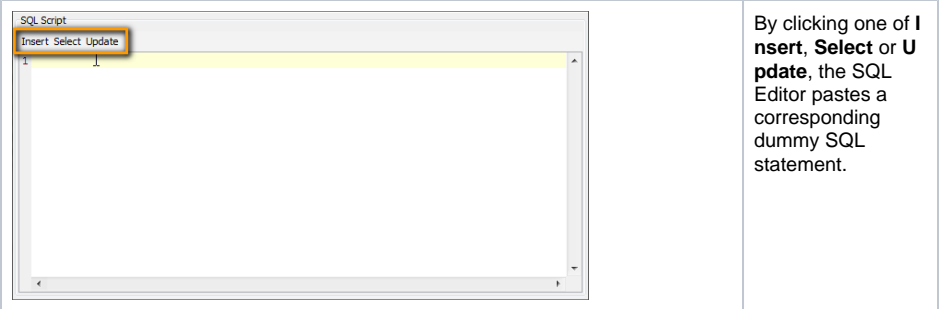

- **On this Page:**
	- [Guard Expressions](#page-0-0)
	- [SQL Adapter](#page-0-1)

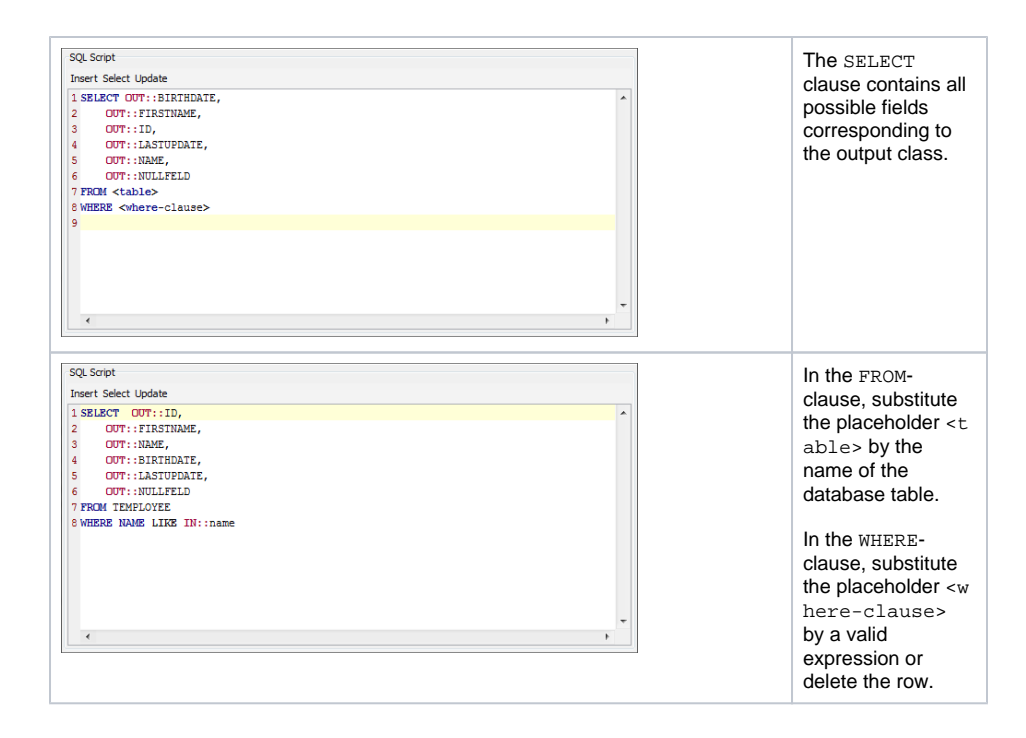